# **その他の外部機器と接続して使う**

ドライブレコーダーなどを本機と接続し、操作することができます。

接続する各機器の説明書をよくお読みください。

## **ドライブレコーダーと接続する**

別売のドライブレコーダーを本機と接続 して、運転の状況を記録できます。 録画した動画・撮影した静止画は、本機で 確認できます。

## **ドライブレコーダーのリアカメラ で後方確認する**

ドライブレコーダー(CA-DR03HTD) を接続している場合のみ本機能が使え ます。

### 準 備

●「ダイレクトボタン設定」を「カメラモニ ター」に設定してください。(P.84)

### 現在地画面で◎を選ぶ

●ナビ画面がリアカメラの映像に切り 換わります。

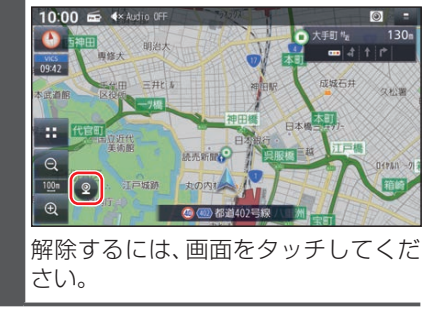

## **保存したファイルを選んで消去する**

消去したいファイルを再生し、動画 再生画面/静止画再生画面から. ■消去 ▶ はい を選ぶ

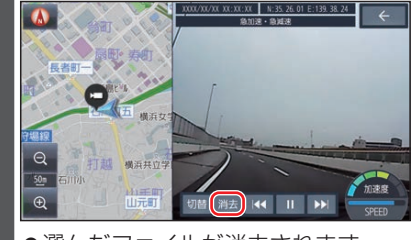

●選んだファイルが消去されます。

#### お知らせ

●ファイルを消去すると、動画/静止画は 前後両方とも消去されます。 どちらか一方のみを消去することはで きません。